## **NEW MILFORD PUBLIC SCHOOLS New Milford, Connecticut**

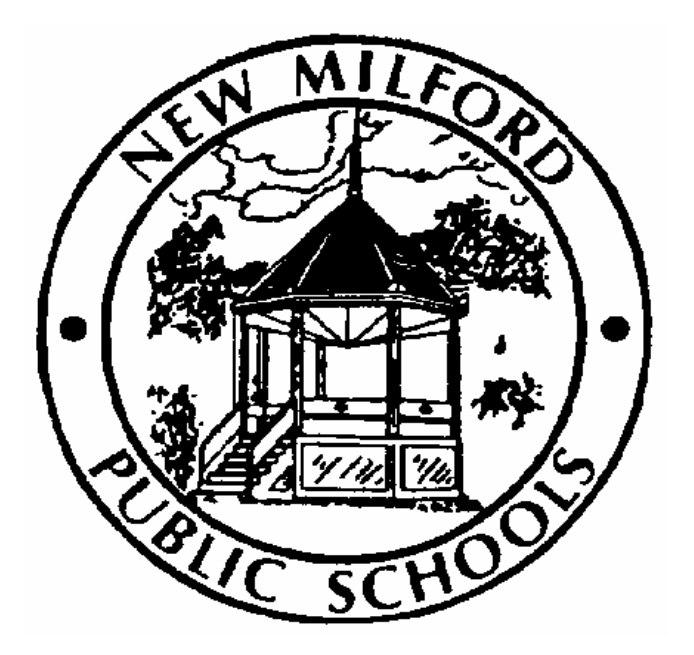

# **Basic AutoCAD**

March 2012

*Approved by the Board of Education May 8, 2012* 

### **New Milford Board of Education**

 Wendy Faulenbach, Chairperson Daniel Nichols, Vice Chairperson Daniele Shook, Secretary Lynette Celli Rigdon, Assistant Secretary Tom Brant David Lawson Thomas McSherry David Shaffer William Wellman

#### **Superintendent of Schools**

JeanAnn C. Paddyfote, Ph.D.

#### **Assistant Superintendent**

Maureen E. McLaughlin, Ph.D.

#### **New Milford High School Principal**  Greg P. Shugrue

#### **Author of Course Guide**  Joe Neff

### **New Milford's Mission Statement**

The mission of the New Milford Public Schools, a collaborative partnership of students, educators, family and community, is to prepare each and every student to compete and excel in an ever-changing world, embrace challenges with vigor, respect and appreciate the worth of every human being, and contribute to society by providing effective instruction and dynamic curriculum, offering a wide range of valuable experiences, and inspiring students to pursue their dreams and aspirations.

### **Basic AutoCAD**

This course is an introductory course that provides students with experience in the use of the AutoCAD computer software program. The project-orientated approach used in this course provides a sequence of carefully designed projects which move from a simple title block to complicated 2D CAD drawings in a series of easily mastered steps. The student spends time studying the communication of ideas through orthographic and pictorial drawings, geometric, sections, and blueprints. This course is designed for students who are interested in learning the AutoCAD software by using a wide variety of applications and operational skills developed across a variety of technical areas with emphasis on machine and architectural drafting. Students will use computers as they apply to the field of architecture and engineering.

## **Pacing Guide**

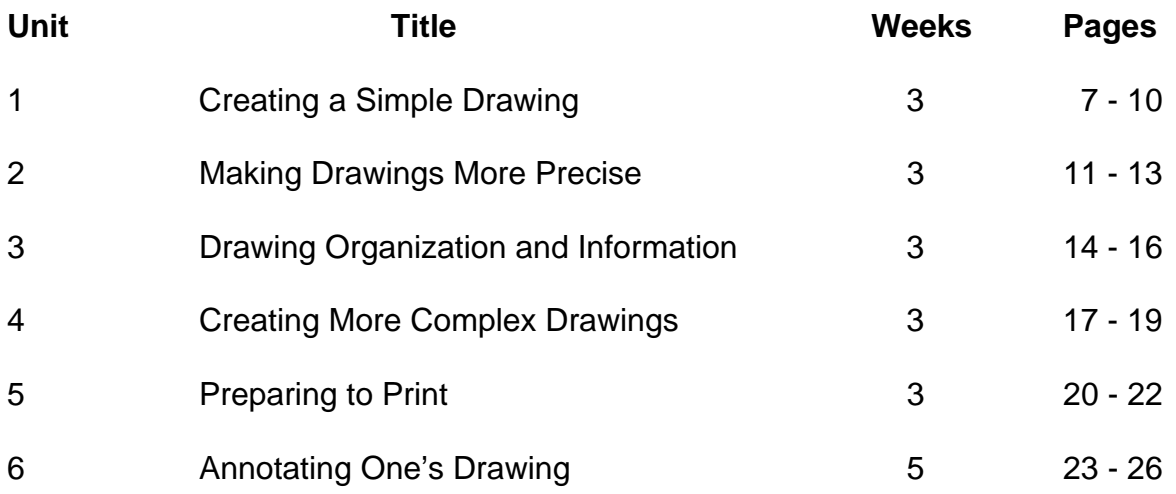

### **Connecticut Technology Education Standards Key Revised May, 2011**

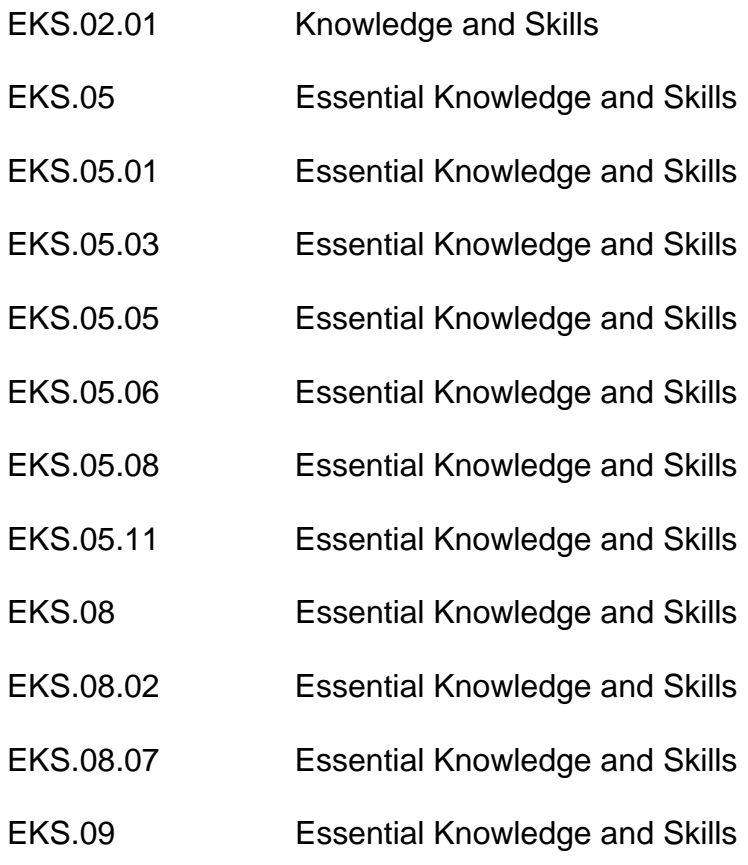

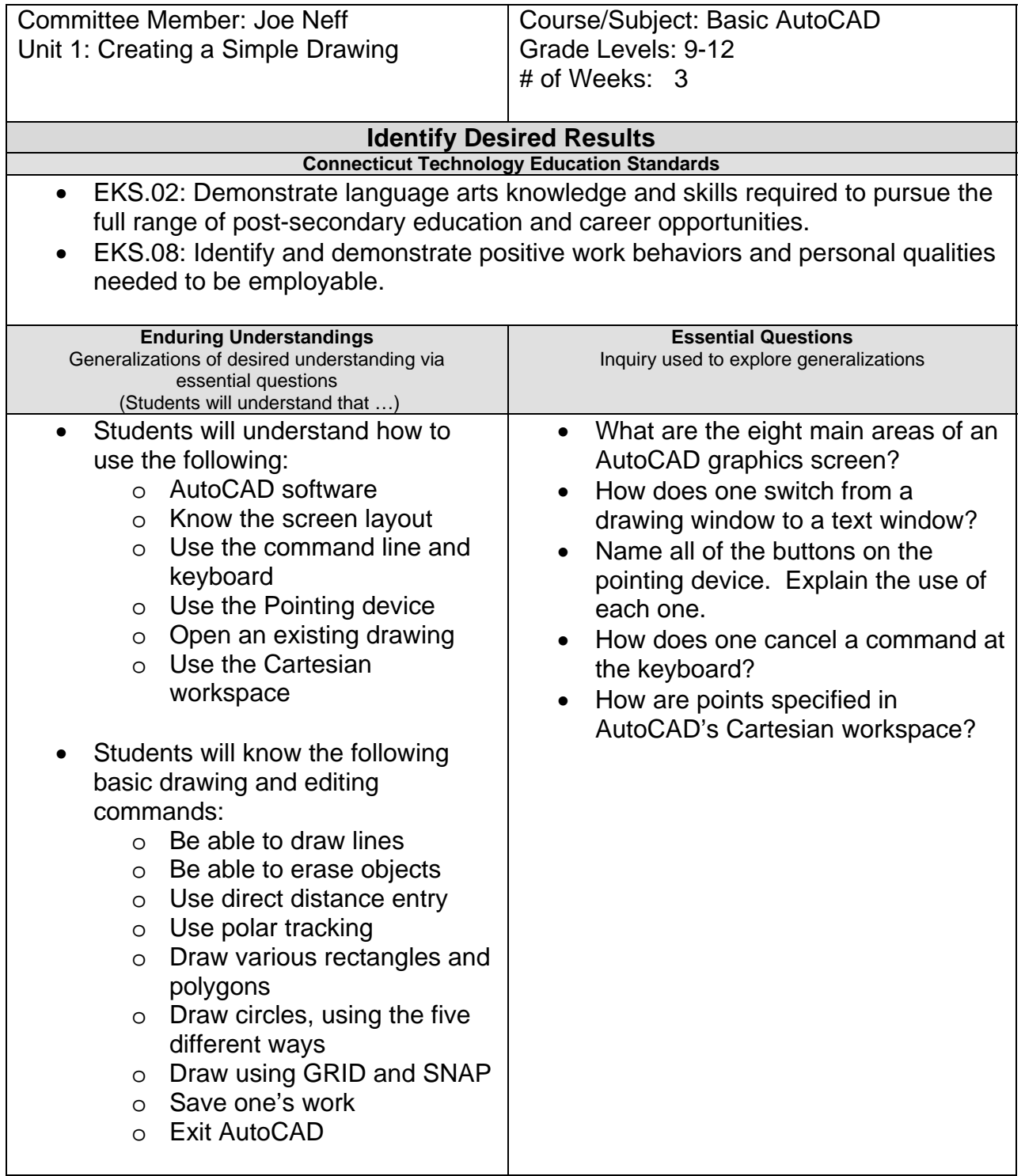

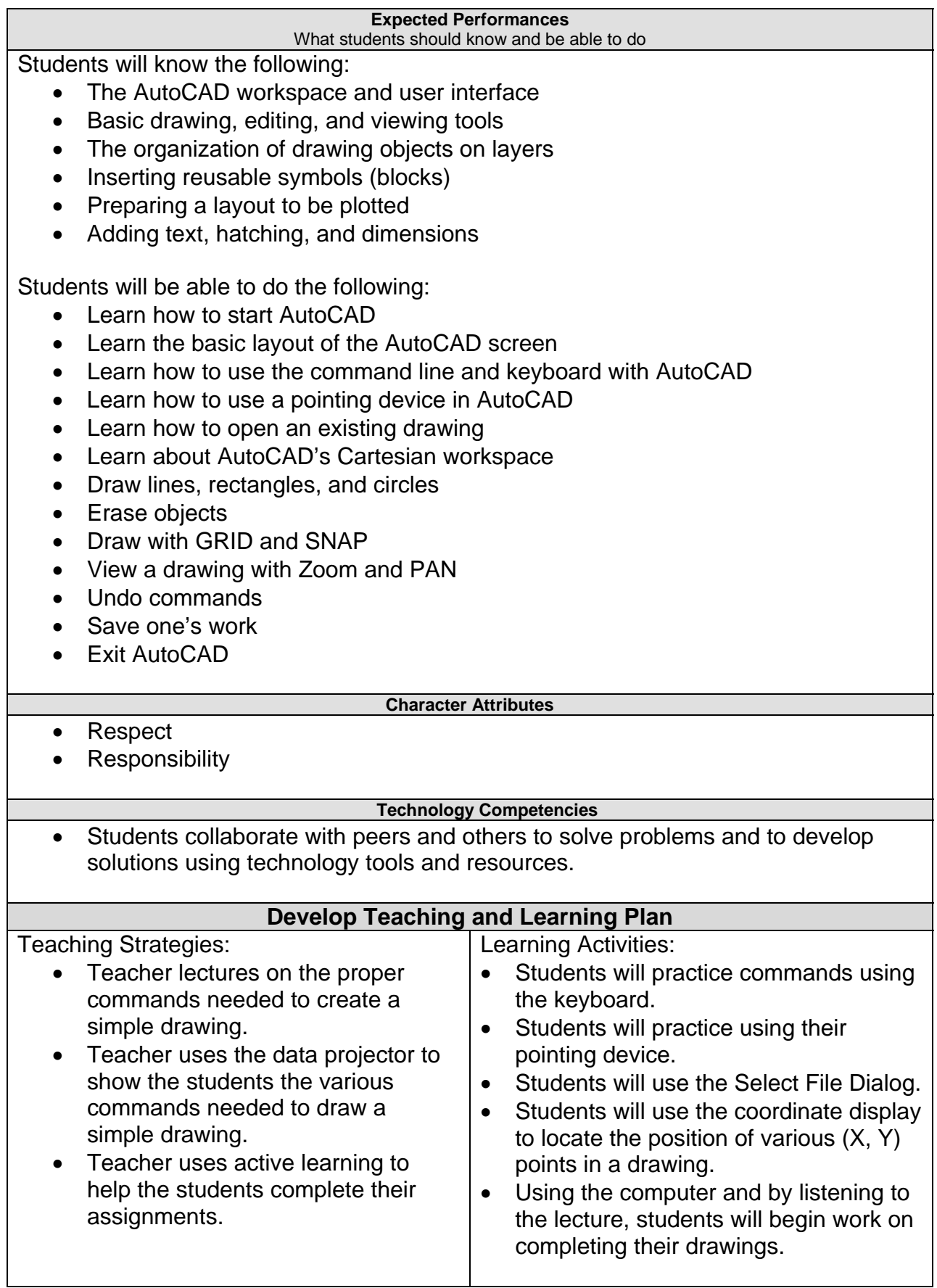

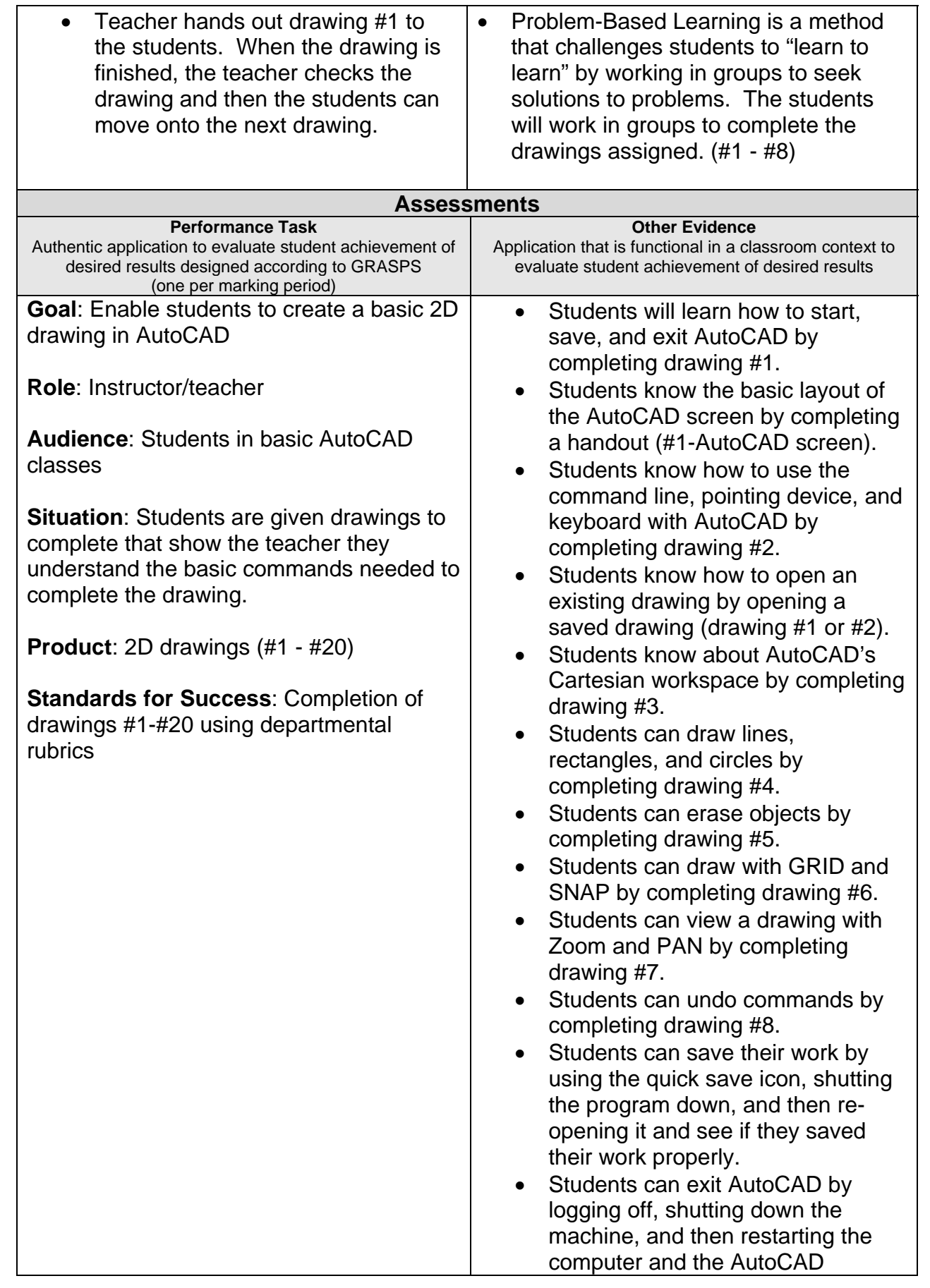

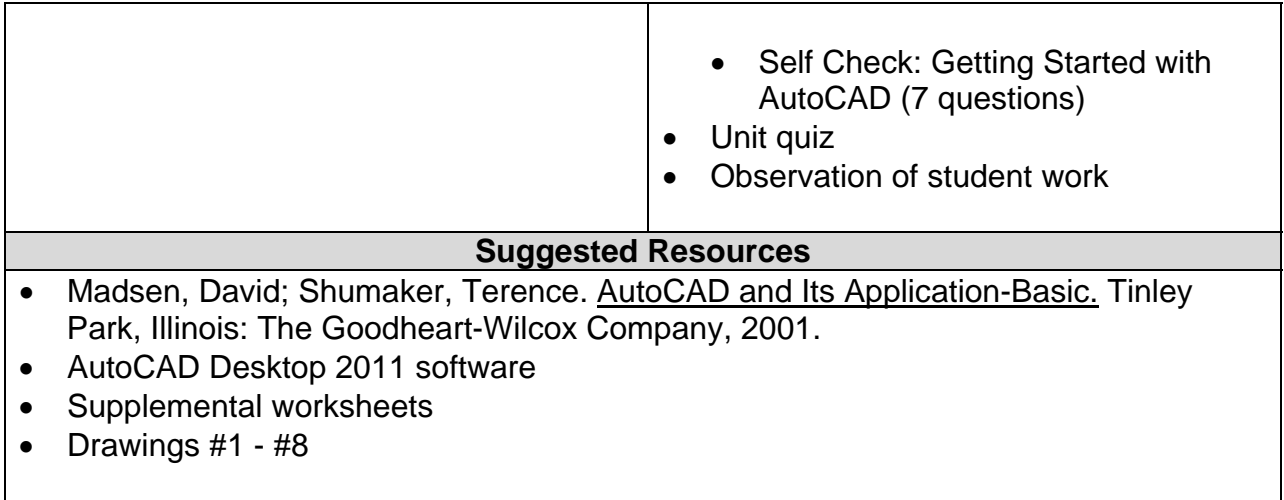

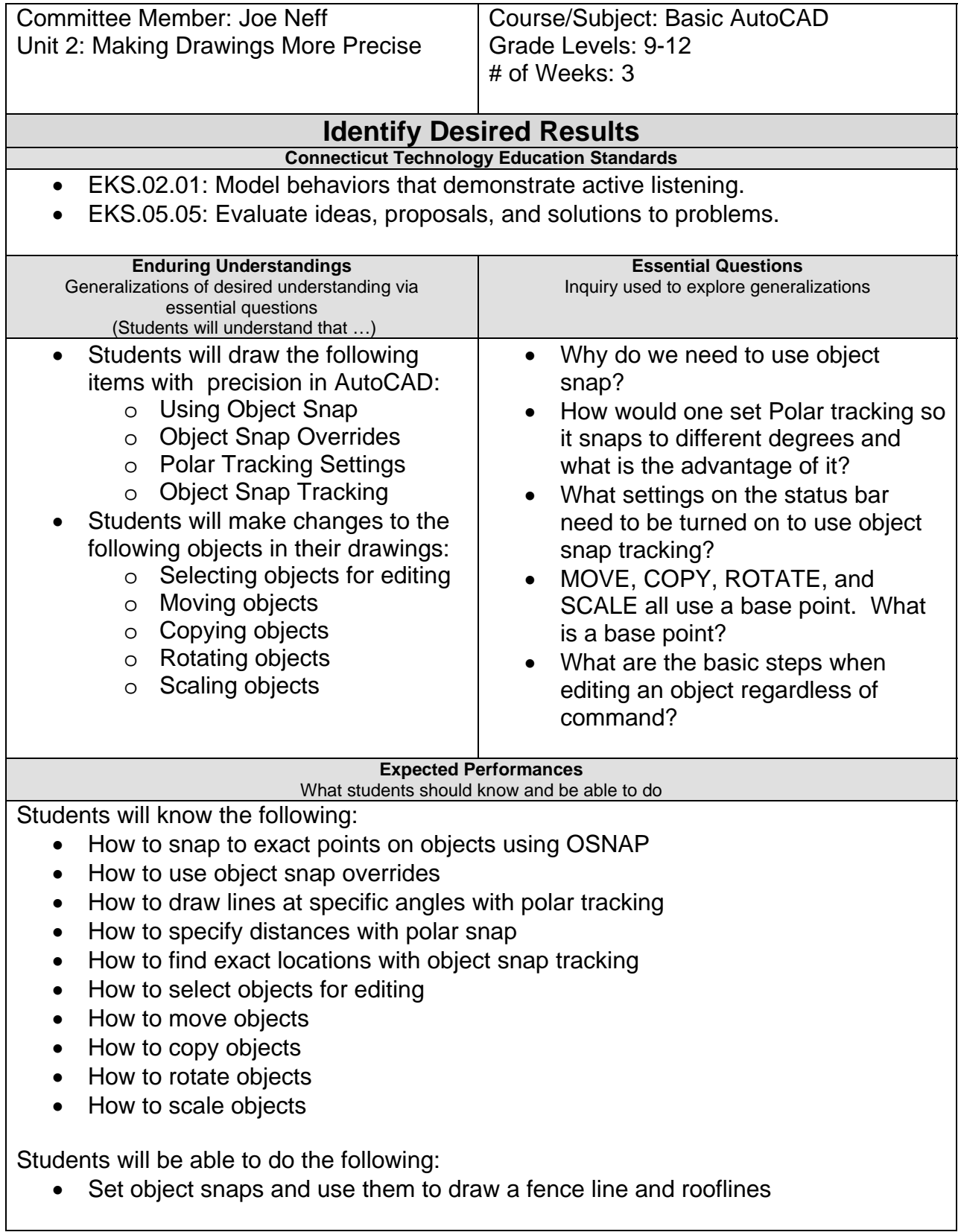

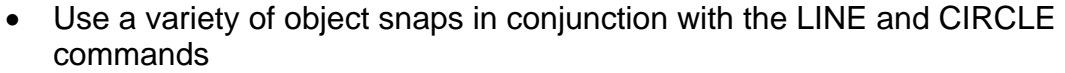

- Use the parallel and extension object snaps
- Adjust the polar tracking settings
- Use object snap tracking to draw process lines in a schematic diagram
- Use several techniques to select objects for use of the ERASE command
- Use the MOVE command
- Use the COPY command
- Use the ROTATE command
- Use the COPY and SCALE commands

#### **Character Attributes**

- Cooperation
- Honesty

#### **Technology Competencies**

 Identify, describe, and utilize the basic hardware and operating systems used in CADD.

### **Develop Teaching and Learning Plan**

Teaching Strategies:

- Teacher lectures on the proper way to use the basic editing commands using the AutoCAD software.
- Teacher lectures on the proper use of the Object Snap dialog box.
- Teacher uses the data projector to show the students how to use the basic editing commands.
- Teacher assigns drawings for students to do using the basic editing commands.
- Teacher gives the students exercises that demonstrate how to use the various commands.
- Teacher integrates technology by having the students use the computer and software to complete the assignments (drawings #9 - #15).

- Students will create a top view of a part by tracking the locations from the existing front and side views.
- Students will use object snap tracking to draw process lines.
- Students will use several techniques to select objects for use with the ERASE command.
- Students will use the MOVE command to place furniture into position in a floor plan.
- Students will rotate a chair and PC and then COPY the entire set of furniture to other locations.

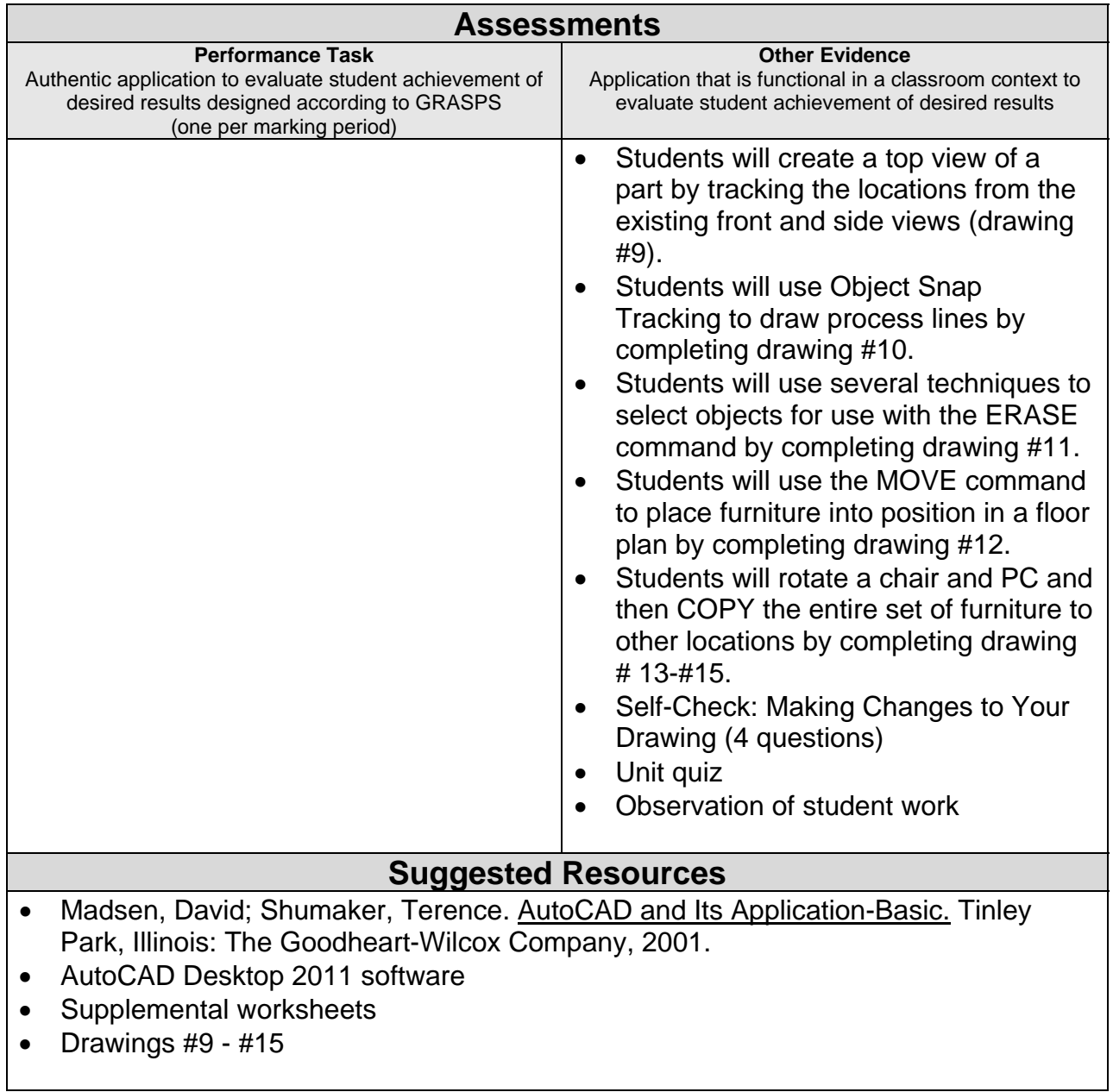

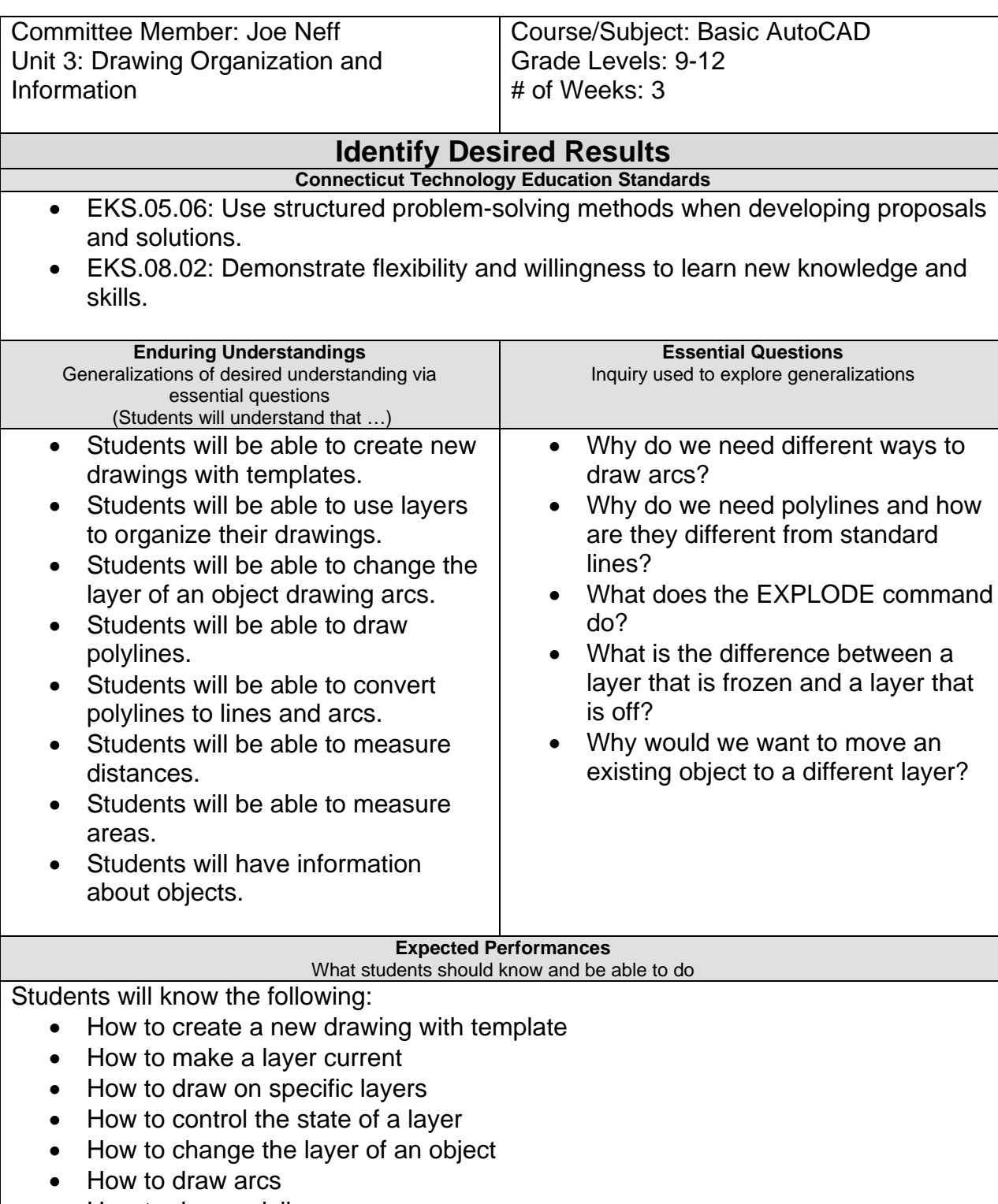

- How to draw polylines
- How to convert polylines to lines and arcs
- How to convert line and arcs to polylines

Students will be able to do the following:

- Use the dialog to select a template
- Set the current layer
- Change an object's layer
- Organize a drawing with layers
- Draw arcs
- Draw polylines
- Convert polylines to arcs and lines
- Convert arcs and lines to polylines

#### **Character Attributes**

- Perseverance
- Respect

#### **Technology Competencies**

• Analyze the use of current CADD design technology. (CADD.02)

### **Develop Teaching and Learning Plan**

Teaching Strategies:

- Teacher lectures using the AutoCAD software showing the students the proper techniques for layering.
- Teacher lectures on the proper commands used for drawing arcs, circles, and polylines.
- Teacher uses the data projector to summarize the various techniques used to complete the drawings assigned.
- Teacher gives the students exercises that demonstrate how to use the various commands.
- Teacher integrates technology by using the computers to complete the assignments (drawings #15 - #20).

- Students will start drawings using different template files.
- Students will change the state of layers using the icons in the toolbar.
- Students will use the layers toolbar and match properties to move objects to different layers.
- Students will draw door swings in a floor plan using the ARC command.
- Students will construct several polylines as symbols to be used in a flow chart.
- Students will edit polylines to join arcs and lines into a polyline and change the width.
- Students will measure distances in a floor plan.
- Students will find the areas of objects in a drawing.
- Students will start a new drawing based on the MECH-INCHES DWG template.
- Students will work in small groups to show each other the proper commands needed to complete the assignments.

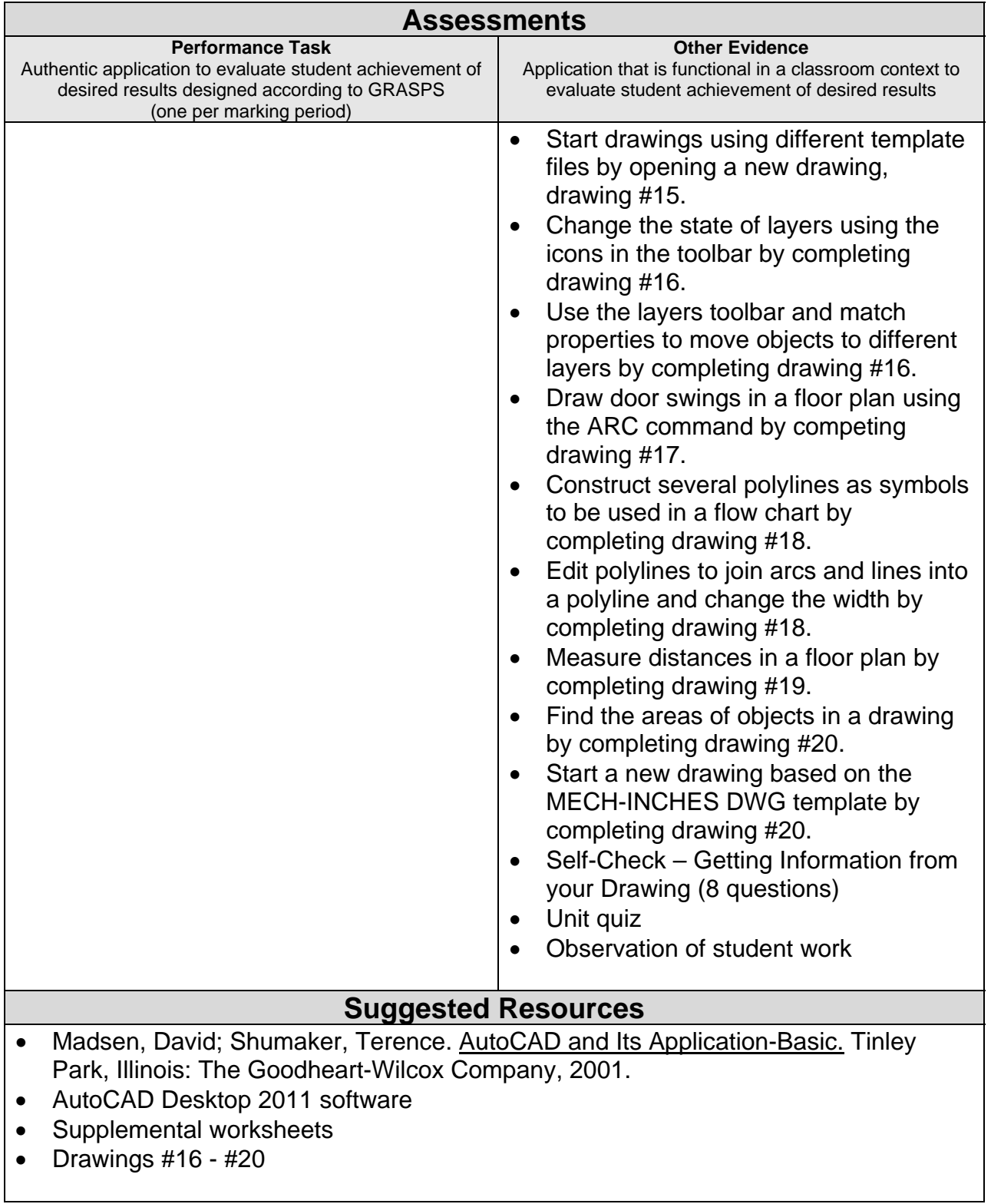

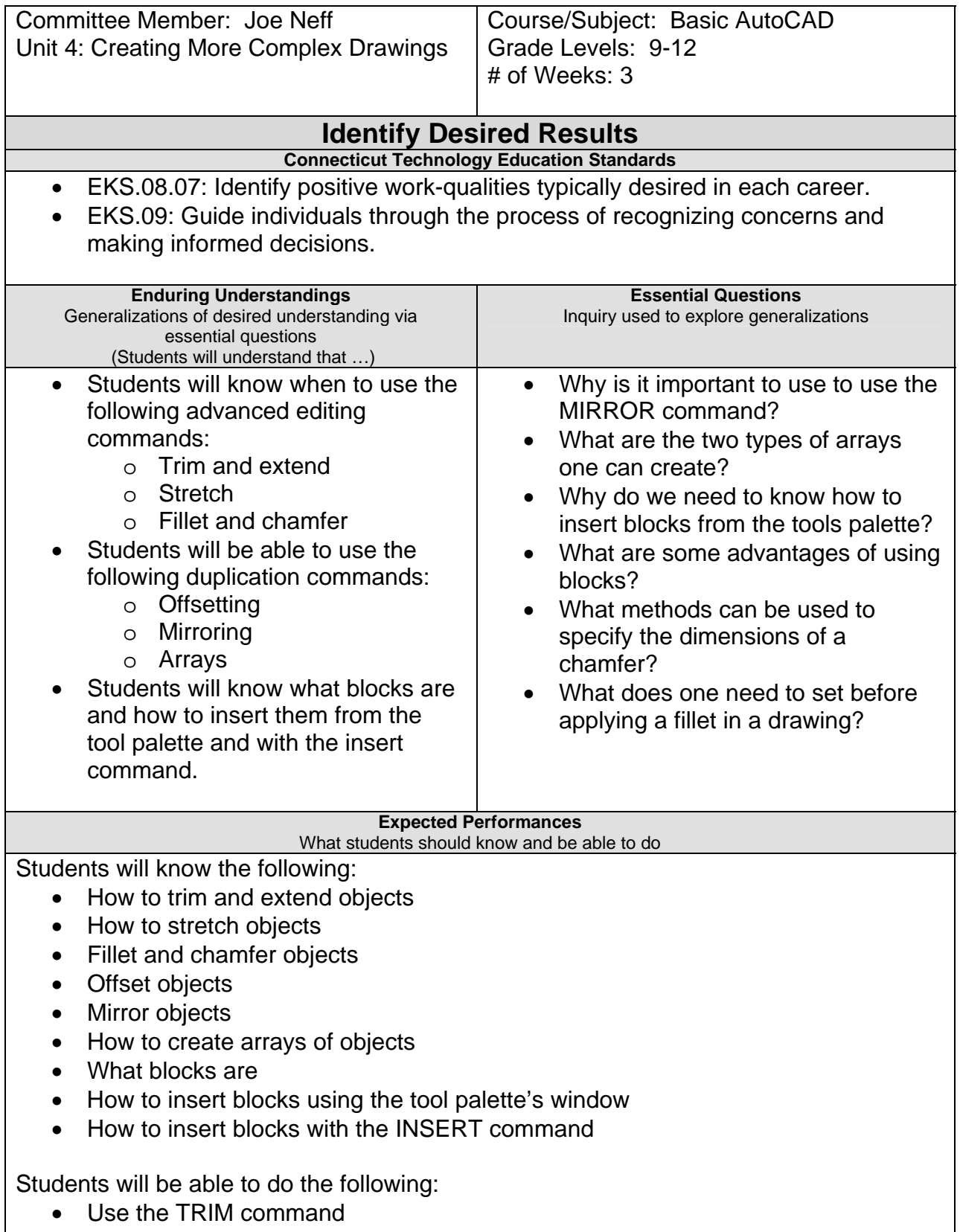

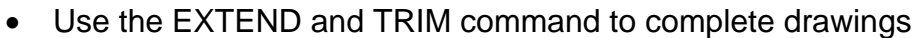

- Use the STRETCH command to increase the size of an object
- Use the FILLET command to round the outer corners of an object
- Use the CHAMFER commands to create angled corners on an object
- Use OFFSET to construct parallel or concentric objects
- Use MIRROR to duplicate the other half of an object
- Create a rectangular and polar ARRAY
- Insert a block from the tools palettes

#### **Character Attributes**

• Cooperation

• Responsibility

#### **Technology Competencies**

- Identify, describe, and utilize the basic hardware and operating systems used in CADD.
- Define and apply computer technology.

### **Develop Teaching and Learning Plan**

Teaching Strategies:

- Teacher lectures on the proper use of advanced editing commands.
- Teacher lectures on how to trim, extend, stretch, fillet, and round.
- Teacher lectures on how to offset, mirror, and array.
- Teacher lectures on blocks and how they are used.
- Teacher uses inquiry-quided learning to help students build research skills from what they have already learned.
- Teacher uses the data projector to show the students how to use the advanced editing skills.
- Teacher hands out drawings #21 #25 to complete in class using the advanced editing techniques.

- Students will use the TRIM and EXTEND command to complete a drawing.
- Students will use the STRETCH command to increase the width of a drawing.
- Students will use FILLET to round the outer corners of a part with two different radius sizes.
- Students will use the CHAMFER command with several different distances to create angled edges on a part.
- Students will use OFFSET on polylines, lines, and arcs to create walls and steps. They will use rectangluar and polar ARRAY to make copies of the workstation.
- Students will will add furniture blocks from the tools paletts window into a floor plan.
- Students will work together in collaborative/cooperative learning groups to accomplish the goal of advanced editing techniques.

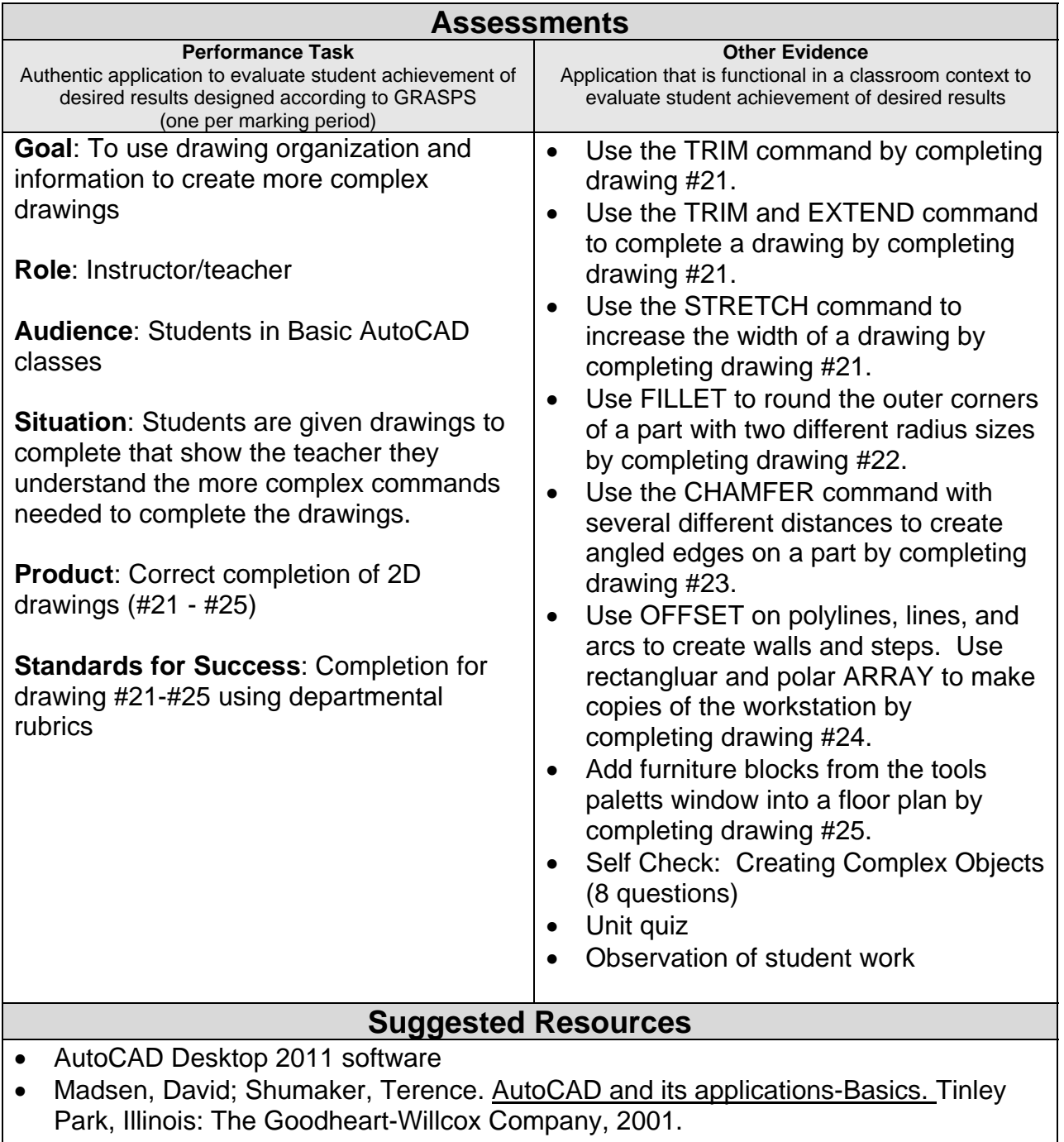

- Supplemental worksheets
- Drawings  $#21 #25$

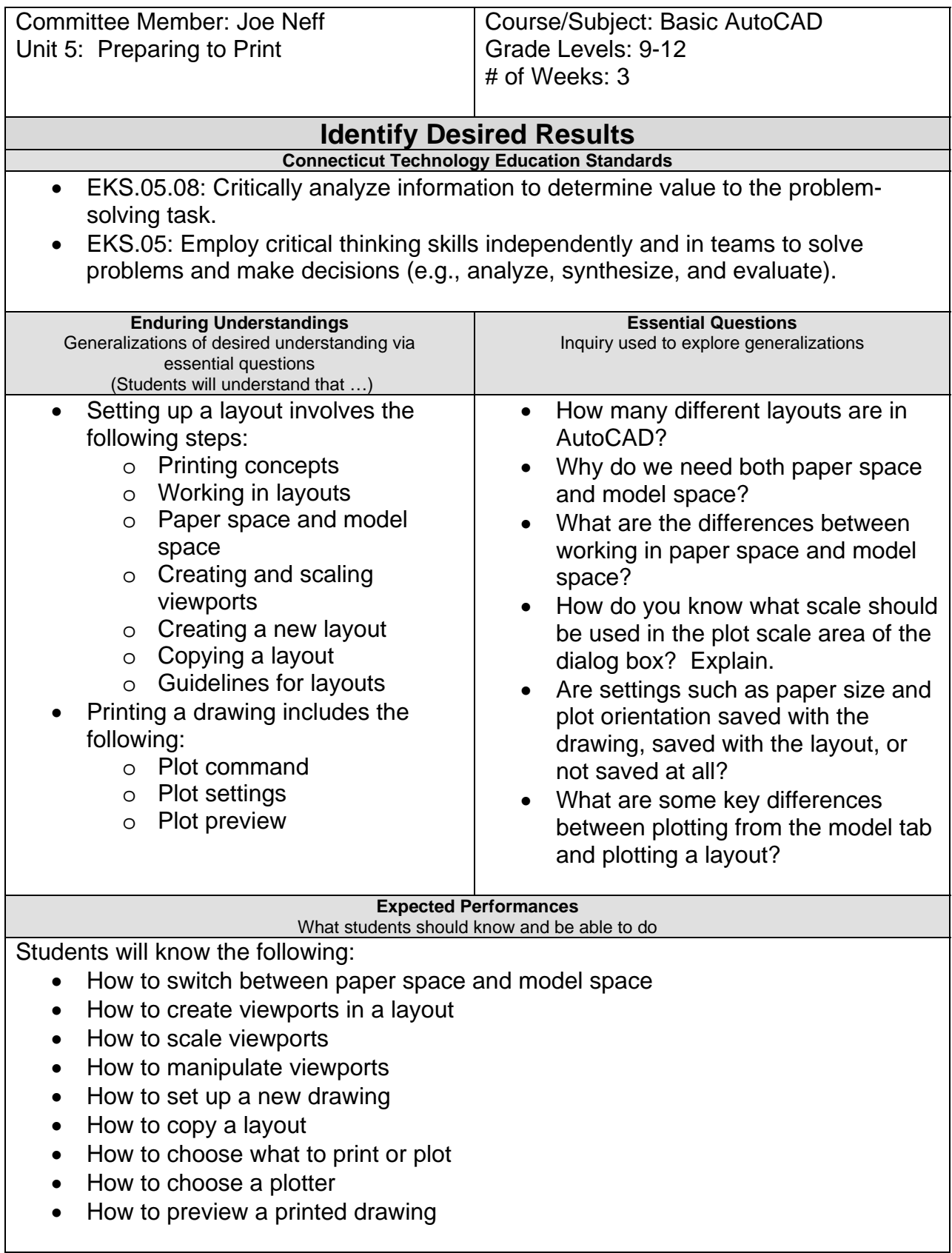

Students will be able to do the following:

- Model space printing
- Print a paper space layout
- Work in layouts
- Switch between paper space and model space
- Create, scale, and manipulate viewports
- Create and copy a layout
- Use the PLOT command
- Preview the PLOT

#### **Character Attribute**

- Cooperation
- Respect

#### **Technology Competencies**

- Organize and provide a compact disc, website and/or other digital media for use in demonstrating knowledge, skills, and experience.
- Define and apply computer technology.

### **Develop Teaching and Learning Plan**

#### Teaching Strategies:

- Teacher lectures on how to prepare to print.
- Teacher lectures on layouts: paper space, model space, viewports, and settings.
- Teacher gives the students exercises that demonstrate how to use the various commands.
- Teacher explains how to do a print preview.
- Teacher uses the data projector to show the students how to print.
- Teacher shows critical thinking by completing the drawings (#26-#35) to help the students understand the commands and help them to clarify what was taught.
- Teacher models active earning by working on drawings and doing hands-on, which helps students understand the information and develop critical thinking.
- Teacher hands out drawings #26 #35 to complete in class using the advanced editing techniques.

- Students will view the difference between model space and layouts.
- Students will create, scale, and lock viewports in a layout.
- Students will create two new layouts: one based on an existing page setup and another based on a new page setup that students define.
- Students will copy an exsiting layout and modify the copy.
- Students will plot a layout to a file.
- Students will set up a drawing in a new layout. They will create and scale viewports and adjust the view in each viewport.

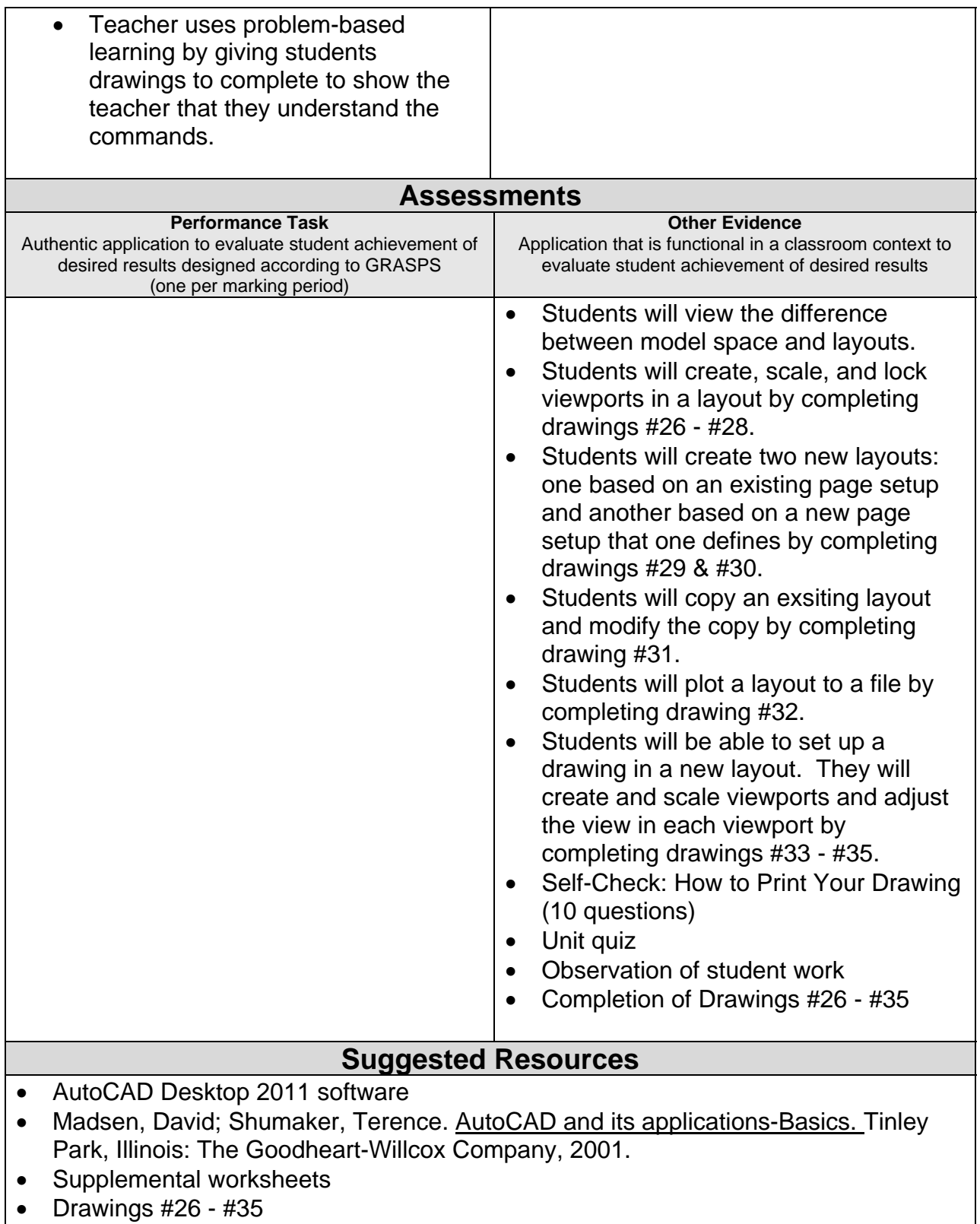

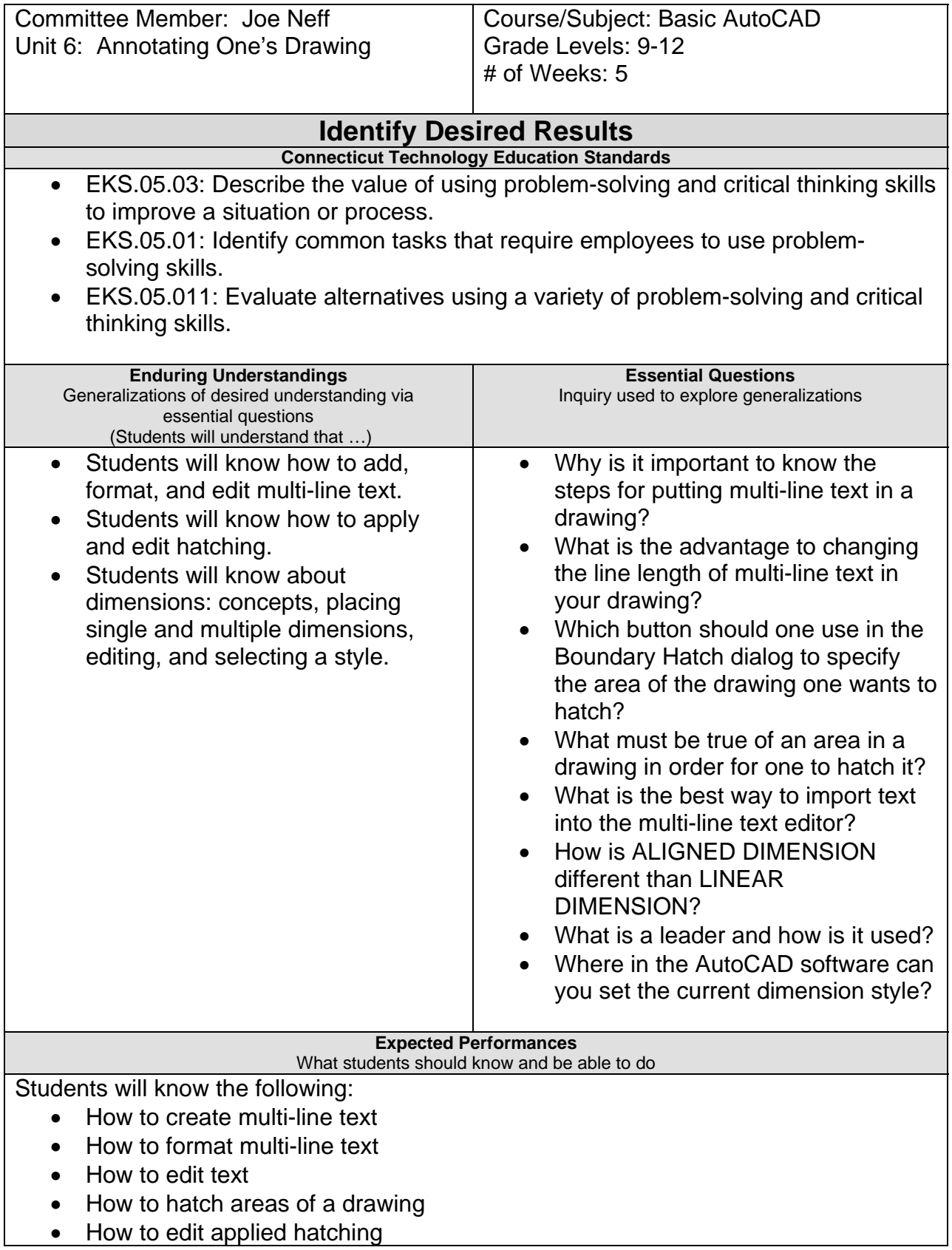

- How to place single dimensions
- How to place multiple dimensions
- How to add leaders
- How to edit dimensions
- How to select a dimension style
- How to hatch areas of your drawing
- How to edit applied hatching
- How to add a single dimension
- How to use continue and baseline to create a series of linear dimensions
- How to use aligned and angular dimensions with continued and baseline to create a series of dimensions
- How to add dimensions to a drawing using Quick Dimensions
- How to add leaders to annotate features in a mechanical drawing
- How to edit several dimensions
- How to change the current dimension style and see the effects of a different style

Students will be able to do the following:

- Use multi-line to place text on a title block
- Use formatting options in the multi-line text editor
- Make corrections to text in a detailed drawing

#### **Character Attributed**

- Integrity
- Perseverance

#### **Technology Competencies**

- Identify and demonstrate positive work behaviors and personal qualities needed to be employable.
- Demonstrate self-discipline, self-worth, positive attitude, and integrity in a work situation.

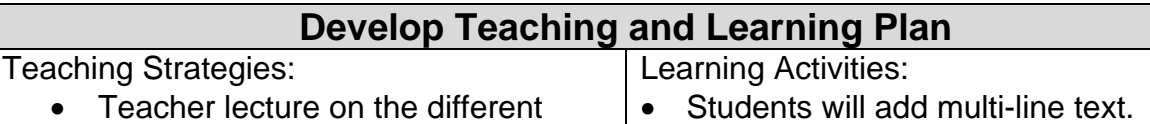

• Students will import text.

• Students will hatch.

palette.

 Students will format multi-line text. Students will edit multi-line text.

• Students will set up a hatch pattern. • Students will hatch with the tools

ways to annotate drawings

including:

- Using multi-line text
- Being able to hatch an area
- Using single and multi-line dimensions • Students will apply a hatch with BHATCH.

#### • Teacher uses the data projector to show the students how to use the various commands in AutoCAD software.

- Teacher demonstrates how to plot a drawing using the plotter. • Students will edit a hatch pattern. Students will add single line dimensions. Students will use other dimension
- Teacher gives the students tools.

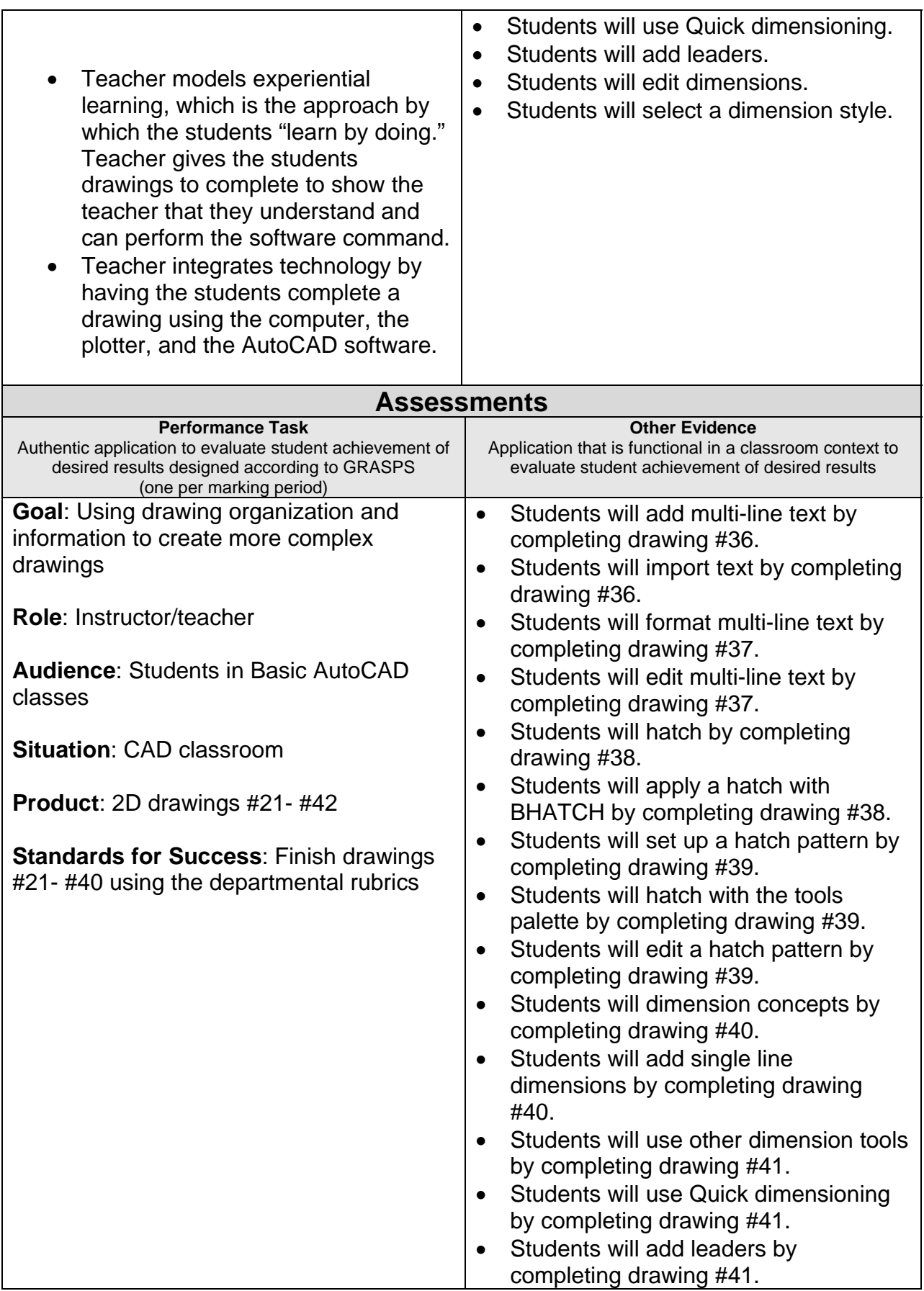

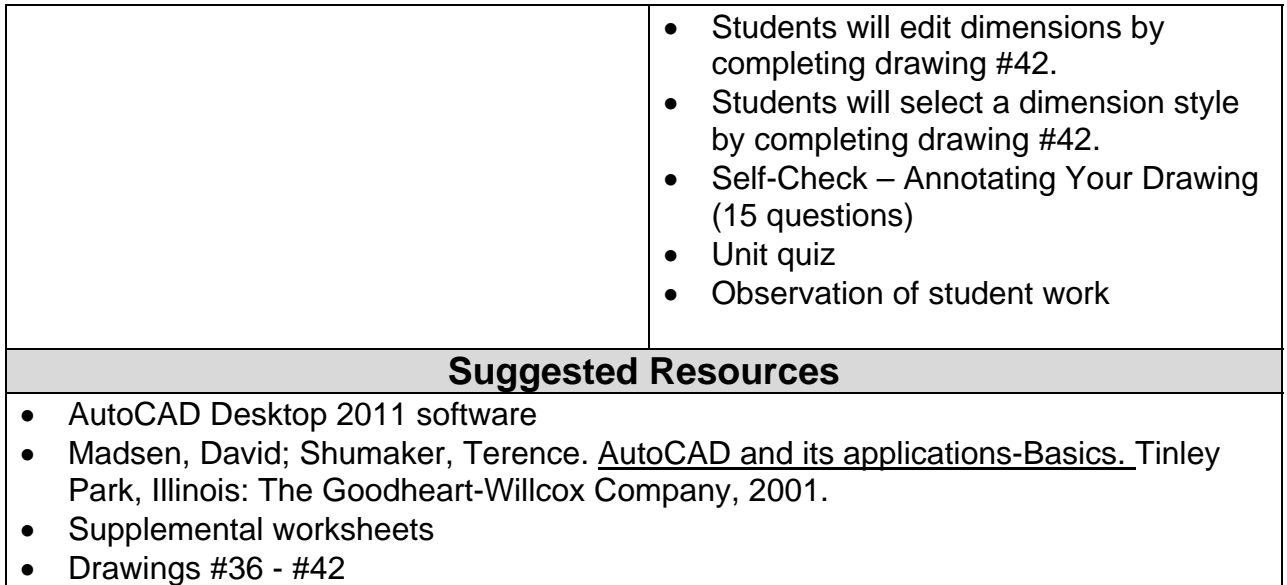